## **СЦЕНАРИЙ РАБОТЫ В СИСТЕМЕ «КЛИЕНТ АККРЕДИТАЦИИ МЕДИЦИНСКИХ РАБОТНИКОВ»**

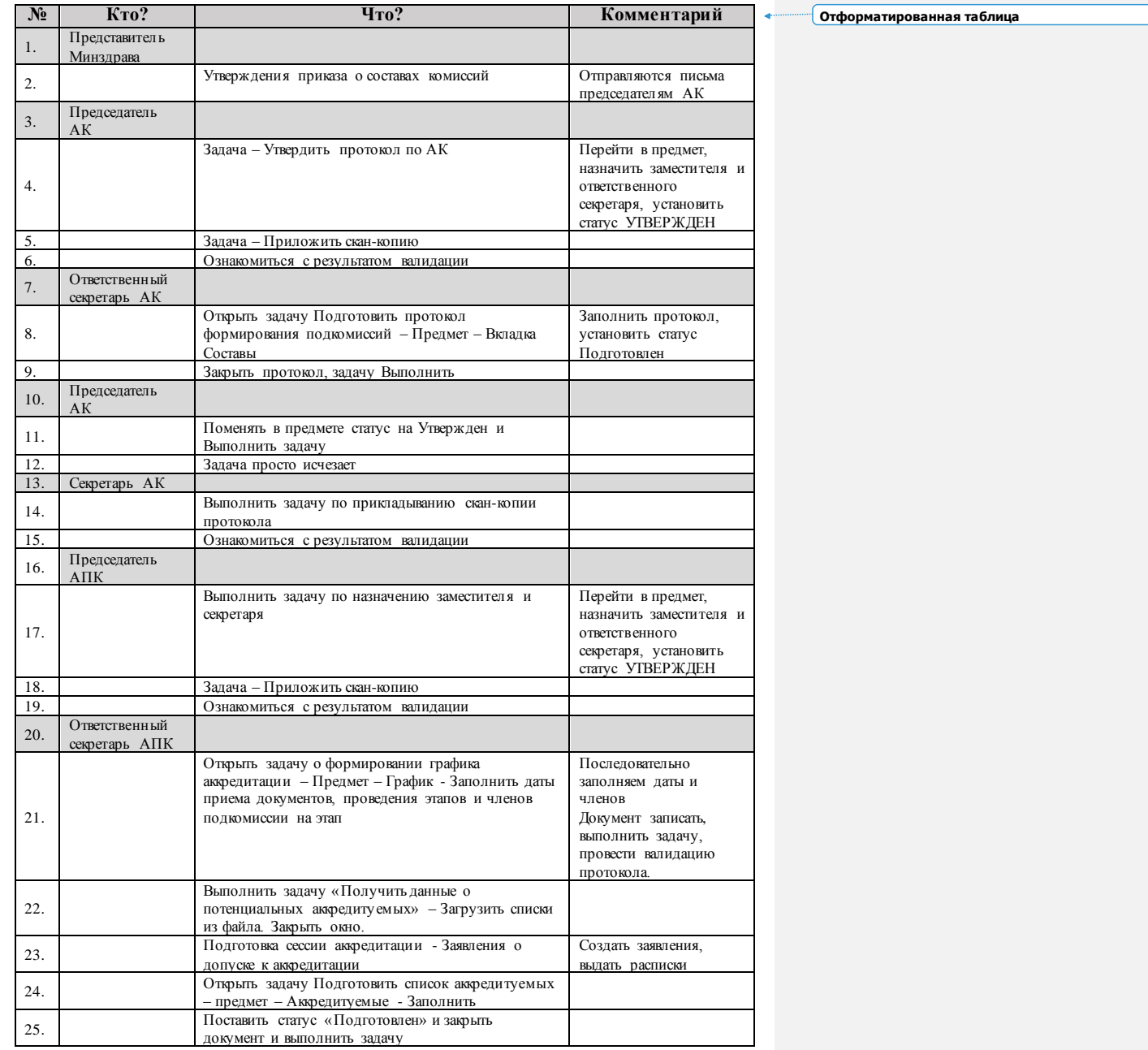

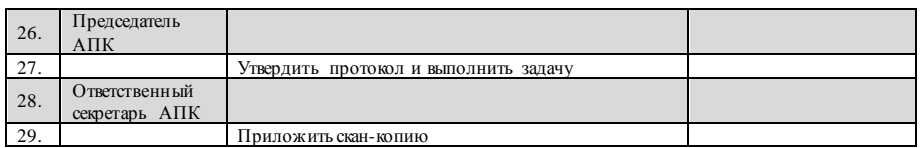

# Этап «Тестирование»

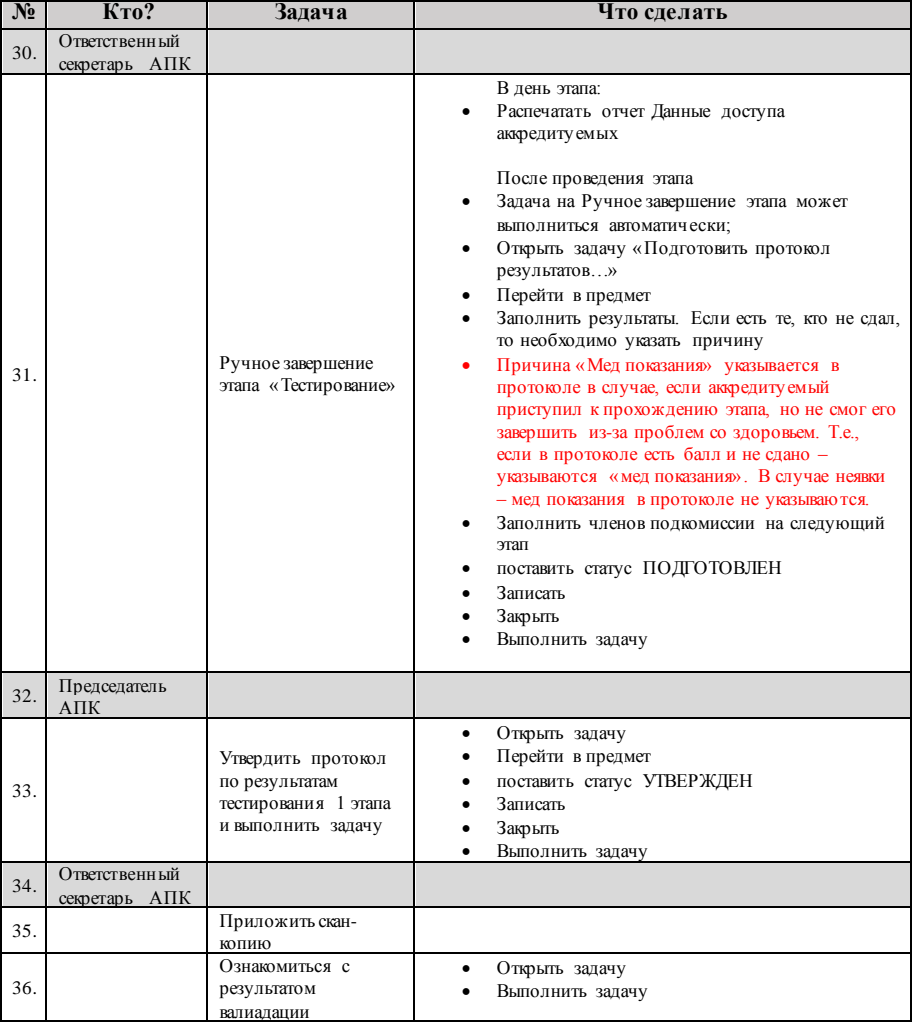

Задача на **ручное завершение второго этапа** появляется у ответственного секр етаря АПК в день пр оведения этапа.

### **Повторная сдача этапа**

Если пр ичина – технический сбой или опер ационная ошибка, то ничего делать не ну жно. Если иная причина, то создать заявление о повтор ной сдаче из протокола. При необходимости у казывается причина Мед. показания. Фор мир у ется пр отокол о допу ске к повтор ной сдаче этапа

Пр оцесс подготовки пр отокола см. в инстр у кции «Ру ководство пользователя - секр етар ь АПК»

# Этап «Практические навыки»

Пр оцесс р аботы аналогичен пер вому этапу за исключением:

- Задача **Ручное завершение этапа** всегда выполняется вручную;
- Вместо отчета Данные досту па аккр едиту емых использу ется «Данные досту па членов комиссии» + «Распр еделение аккр едитуемых по пр актическим навыкам» для СПО;
- Для контр оля введенных данных по чек-листам р екоменду ется использовать отчет «Данные по введенным чек листам»

# Этап «Ситуационные задачи»

Пр оцесс р аботы аналогичен пер вому этапу

# Практико-ориентированный этап

Пр актико-ор иентир ованный этап заключается в выполнении аккр едиту емым пр актических навыков и р ешении ситу ационных задач.

Пор ядок пр охождения пр оизвольный.

Оценка пр актических навыков и р ешение ситу ационных задач пр оизводится стр ого в один день.

Задача Ручное завершение этапа всегда выполняется вручную. По итогам этапа фор мир у ется ОДИН пр отокол.

## «Подготовка протокола результатов проведения аккредитации»

- Пр отокол готовится в 3-х дневный ср ок после пу бликации пр отокола р езультатов последнего этапа.
- Аккр едиту емый, полу чивший «не сдано» по результатам этапа может быть включен в пр отокол только чер ез 5 дней после даты пр отокола р езу льтатов этапа.
- Пр отокол готовит секр етарь АК.
- Пр оцеду ра подготовки описана в инструкции «Руководство пользователя секр етар ь АК»

**Отформатировано:** Заголовок 1

# Часто встречающиеся ситуации

• Необходимо внесение изменений в состав аккредитационных подкомиссий

Применяется, когда есть необходимость:

- Поменять председателя АПК;
- Добавить новую АКП в состав АК;
- $\bullet$ Включить/исключить членов комиссии в одну или несколько АПК.

#### Порядок действий:

- Пользователь, выполняющий функции секретаря АК должен найти последний по времени протокол формирования подкомиссий;
- выделить найденный протокол в списке протоколов, кликну в по нему мышью;
- нажать кнопку «Создать корректировку»;
- внести необходимые изменения (имеющиеся АПК не удалять!) согласно разделу о подготовке протокола формирования подкомиссий инструкции секретаря АК;
- подготовить и утвердить протокол (начиная с п. 8 таблицы данного документа).

#### • Необходимо провести дополнительную процедуру аккредитации

Процедура описана в инструкции - Инструкция для секретаря АПК по приёму заявлений при повтор ном прохождении первичной аккредитации

• Протокол допуска к аккредитации проведен, но пришел еще один (или несколько) аккредитуемых

Возможно два варианта:

- 1. аккредитуемый пришел, когда сроки приема документов, указанные в протоколе утверждения графика аккредитации, уже прошли;
- 2. аккредитуемый пришел, когда сроки приема документов, указанные в протоколе утверждения графика аккредитации, еще не прошли.

В первом варианте, см. ситуацию «Необходимо провести дополнительную процедуру аккредитации».

Во втором - просто принимаем заявление. После его проведения система сама поставит задачу на подготовку протокола допуска. В протокол попадут заявления всех аккредитуемых на дату протокола, по которым еще нет допуска. Старый протокол допуска корректировать не нужно!

• При входе в систему появляется сообщение о том, что работа комиссии заблокирована

Секр етарь АК должен создать пр отокол завер шения пр оцеду р ы аккр едитации и включить в него аккр едиту емых, котор ых забыл ту да включить месяц назад (именно чер ез месяц пр оисходит блокир овка р аботы комиссии, в котор ой есть аккр едиту емые, по котор ым не зафиксир овано р ешение о пр охождении аккр едитации).

Рекоменду ется дату пр отокола у станавливать близко к дате пр отоколов завер шения пр оцеду р ы аккр едитации, сфор мир ованных р анее.